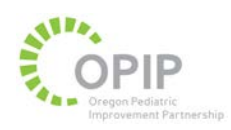

### **Tips for Coordinated Care Organizations (CCOs)**

# **Improving Electronic Health Record (EHR) Templates Related to Developmental Screening**

### *Developed by the Oregon Pediatric Improvement Partnership (OPIP) with support from the Oregon Health Authority Transformation Center*

#### **Webinar (January 30, 2019) available here:**

**<https://www.oregon.gov/oha/HPA/dsi-tc/Pages/Dev-Screen-Tech-Assist.aspx>**

**Purpose and tips included:** This tip sheet is intended for systems that help provide technical support to practices that administer the Ages and Stages Questionnaire and use EHR templates. Ms. Reuland and the OPIP team have worked with numerous primary care practices and two health systems on their EHR templates related to developmental screening. The goal of this tip sheet is to provide learnings from those experiences, including an outline of key sections to consider in EHR templates related to developmental screening to guide best practice and to ensure that fields are created that allow for searchable data. This will assist with tracking and measuring developmental screens conducted, identifying at-risk screens, and determining whether specific follow-up steps were conducted.

#### **Key elements to consider in an EHR template related to developmental screening**

At a minimum, it is valuable to ensure that an EHR template has specific fields to document five key areas related to the completed screen aligned with the billing requirements for the 96110 claim. The billing requirements include fields that indicate:

- 1. Which screening tool was used (for example, Ages and Stages Questionnaire-3)
- 2. Screening results (domain level scores)
- 3. Interpretation (provider interpretation of the individual and/or overall score across the domains)
- 4. That results were reviewed with the family (provider interpretation of the scores)
- 5. Any actions taken (specific follow-up steps taken by the primary care provider based on the results)

OPIP has coached practices on specific ways that EMR templates can be created to align with the billing requirements and give primary care providers decision supports that align with the standard of care for follow-up. It is important to ensure that documentation aligns with the goal of being able to identify children who are screened, of those screened, those that identified a risk, and of those identified at-risk, specific follow-up steps.

**Table 1** on the following page provides a high-level summary of key factors to consider in building the developmental screening section of the EHR template. It also includes key areas where it is valuable to create EHR fields that yield searchable data that can be accessed through reports for tracking developmental screening results and follow-up assessments.

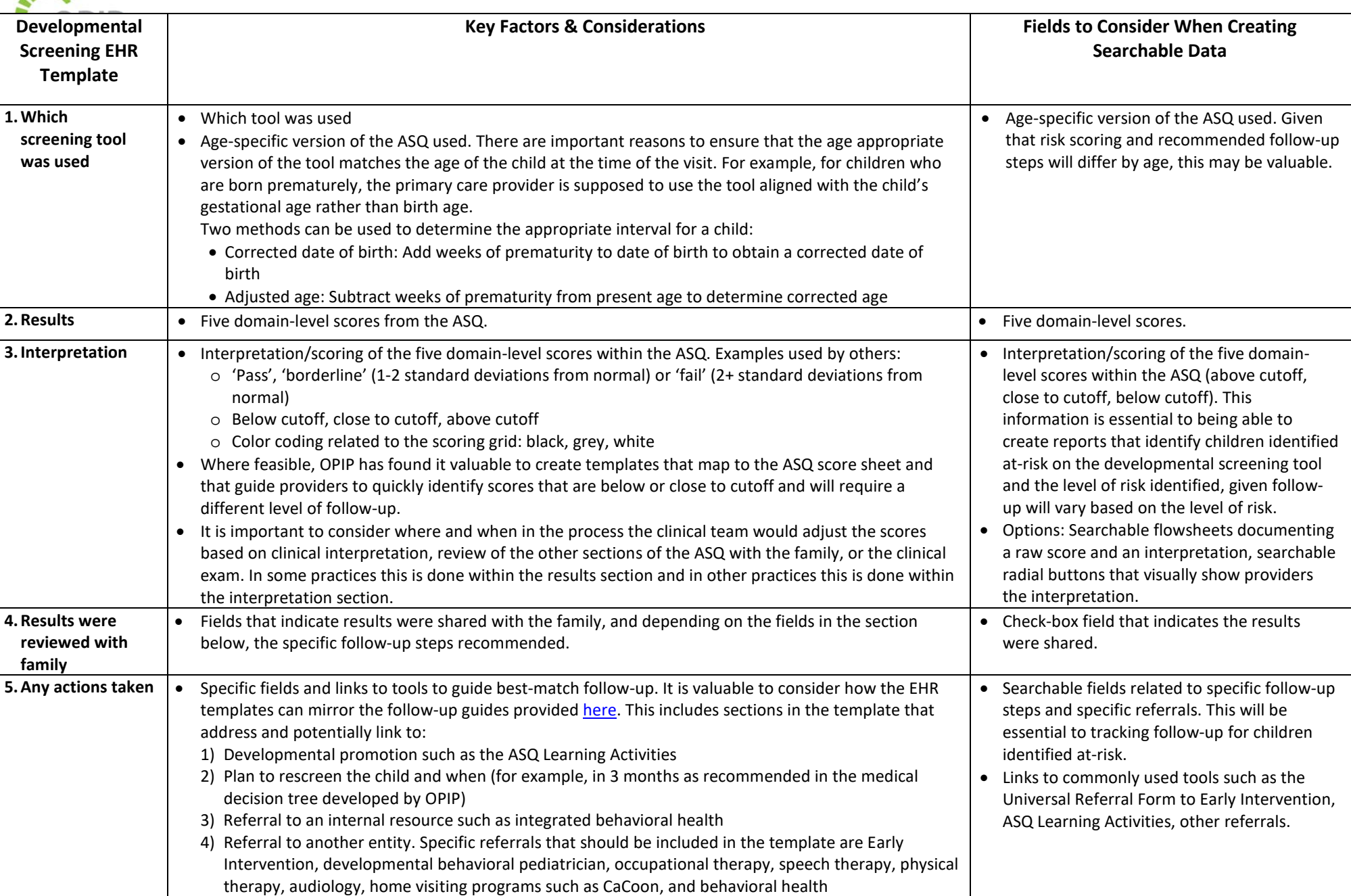

 $A^{12}$ 

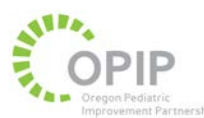

Given that it is recommended that children are screened three times in the first three years of life, and because the results of the previous screens are valuable clinical information for the provider, it is also valuable to consider building a template that summarizes information across all developmental screening tools completed for the child.

Key sections to include in a summary template that compiles various developmental screening tool results include:

- Age of the child at which the screen was conducted
- Domain level scores and interpretation of those scores
- Follow-up steps taken

Below is an example of a summary table built in an EHR that provides a quick summary of each screen.

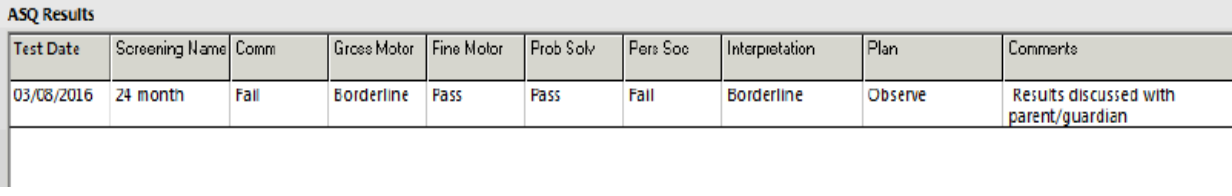

Please see the following pages for screenshots of EHR templates that incorporate the recommended elements.

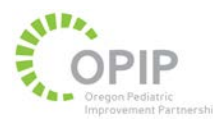

### **Example screen shots from EHRs of primary care practices incorporating recommended elements of the EHR template**

#### **Example 1:**

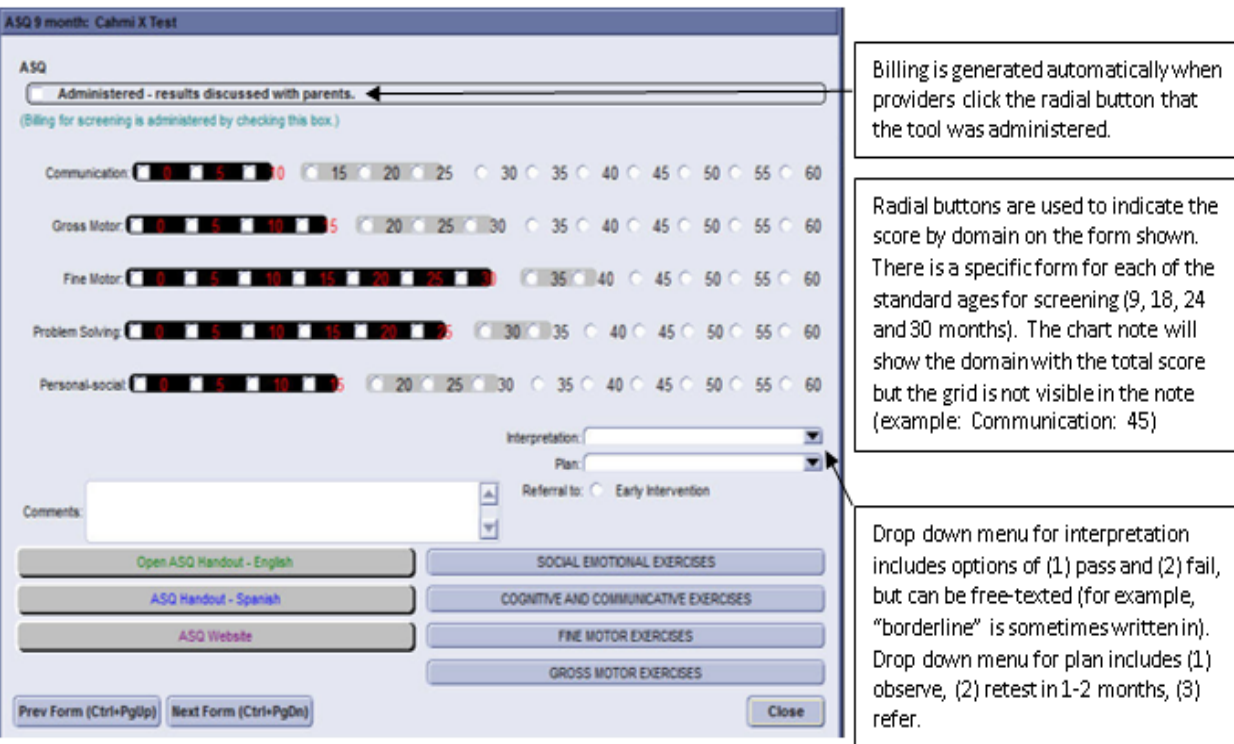

Some important features of this EHR template:

• The template supports billing requirements, and the check boxes automatically trigger back-end creation of the 96110 claim, thereby reducing the need for providers to manually enter in the 96110 CPT codes. In this template, when a physician checks that the tool was administered and results were discussed with the family, the 96110 is automatically generated. If providers didn't know that this radial button generated the bill, a screen may have been completed and the domains scores documented, but the most important component may have

been skipped.

- Results score entry is visually tied with interpretation, with the shading mirroring the ASQ score sheet.
- Radial buttons connect with recommended follow-up steps such as the links to the developmental promotion materials (ASQ Learning Activities) and links to the Universal Referral Form when the "plan" field indicates a referral.

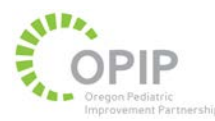

## **Example #2:**

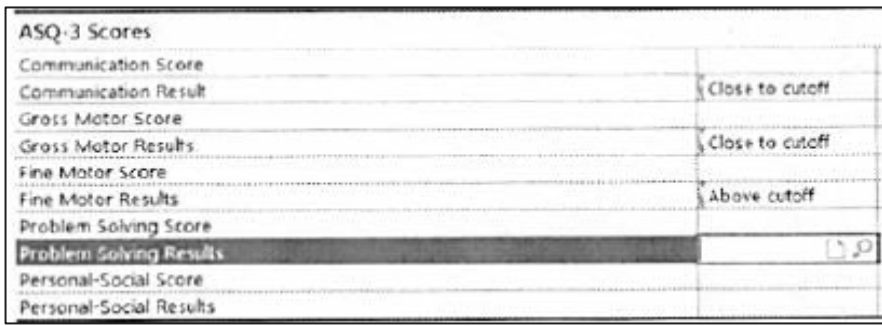

- This template is based on a searchable flowsheet documenting a raw score and an interpretation.
- This same template is completed for each individual screen, as it is not customized to age-specific scores.

### **Example #3:**

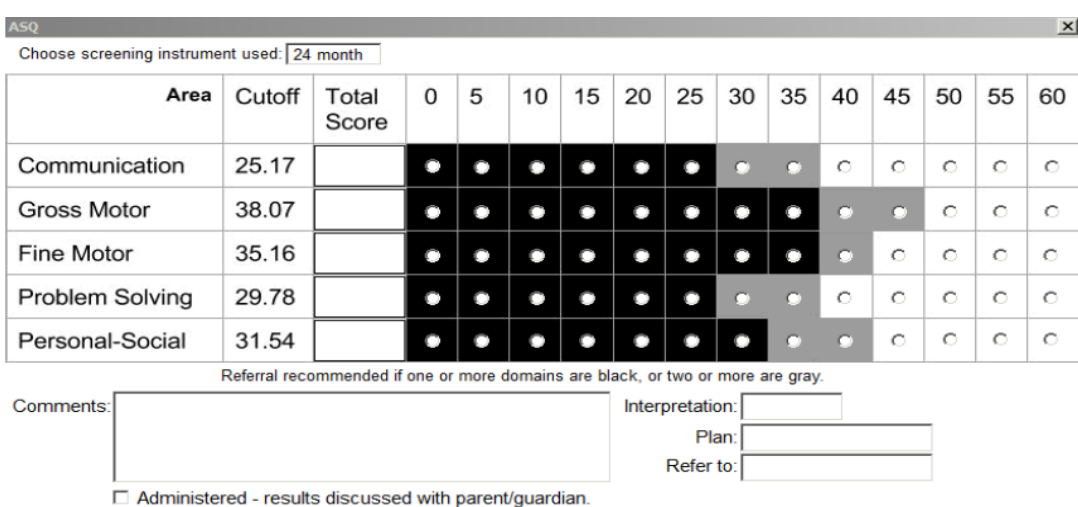

The color blocking is based on the ASQ form. Black = Fail, Gray = Borderline and White = Pass.

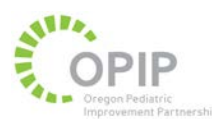

Drop Downs within this template:

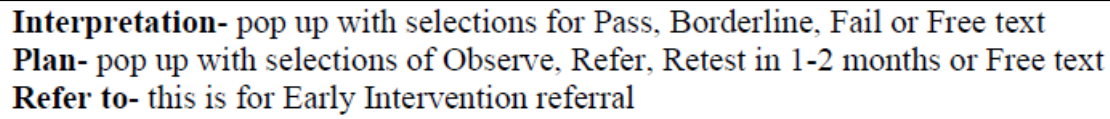

This template uses *searchable radial buttons that visually show providers the interpretation*. This strategy is very effective because it requires a single click for all five developmental domains for documentation, while still allowing providers/staff quick recognition for the interpretation. The color blocking (pass/borderline/fail) seen below is then pulled into the note along with the child's screen overview history.